# helion. $p\not\!\!\!/\,\,\cdot$

# $\blacktriangleright$  Idź do

- · Spis treści
- · Przykładowy rozdział

# Katalog książek

- · Katalog online
- · Zamów drukowany katalog

# Twój koszyk

· Dodai do koszyka

# Cennik i informacje

- · Zamów informacje o nowościach
- · Zamów cennik

# Czytelnia

· Fragmenty książek online

# Windows 7. Komendy i polecenia. Leksykon kieszonkowy

Autor: [Witold Wrotek](http://helion.pl/autorzy/wrow.htm) ISBN: 978-83-246-2540-6 Format: 115×170, stron: 240

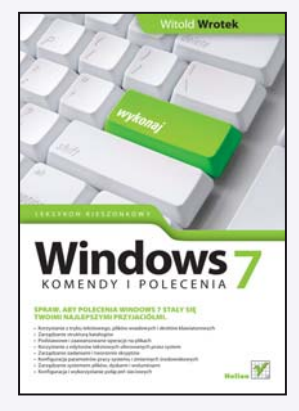

Długo oczekiwany Windows 7 wreszcie pojawił się na rynku i szybko wzbudził uznanie rzesz użytkowników, korzystajacych ze starszych systemów operacyjnych firmy Microsoft. Nie jest to zachwyt bezpodstawny – nowy Windows jest bezpieczniejszy, bardziej atrakcyjny graficznie i bardziej dopracowany niż jego poprzednie wersje, a według deklaracji producenta stał się też stabilniejszy i bardziej wydajny. Co ważniejsze, oferuje również znacznie większe możliwości, o czym szczególnie szybko moga przekonać się osoby posiadające nieco szerszą wiedzę niż przeciętny użytkownik tego systemu.

Wiedzę na temat tych możliwości pomoże Ci zdobyć książka "Windows 7. Komendy i polecenia. Leksykon kieszonkowy". W niezwykle zwartej i skrótowej formie zaprezentowane tu zostały polecenia nowego systemu operacyjnego, a opisy poszczególnych komend wzbogacono o praktyczne przykłady ich zastosowania. Lektura leksykonu sprawi, ¿e staniesz siê ekspertem w korzystaniu z tekstowego trybu pracy środowiska, zarządzaniu strukturą katalogów i plików, sterowaniu wykonywaniem zadań i określaniu parametrów systemu operacyjnego. Poznasz również komendy umożliwiajace zarzadzanie dyskami i woluminami, a polecenia zwiazane z konfiguracja i używaniem połaczeń sieciowych odkryja przed Toba wszystkie tajemnice.

- Korzystanie z trybu tekstowego, plików wsadowych i skrótów klawiaturowych
- Zarzadzanie struktura katalogów
- Podstawowe i zaawansowane operacje na plikach
- Korzystanie z edytorów tekstowych oferowanych przez system
- Zarzadzanie zadaniami i tworzenie skryptów
- Konfiguracja parametrów pracy systemu i zmiennych środowiskowych
- Zarzadzanie systemem plików, dyskami i woluminami
- Konfiguracia i wykorzystanie połaczeń sieciowych

Spraw, aby polecenia Windows 7 stały się Twoimi najlepszymi przyjąciółmi

# Kontakt

**Helion SA** ul. Kościuszki 1c 44-100 Gliwice tel. 032 230 98 63 e-mail: helion@helion.pl © Helion 1991-2010

# **Spis treści**

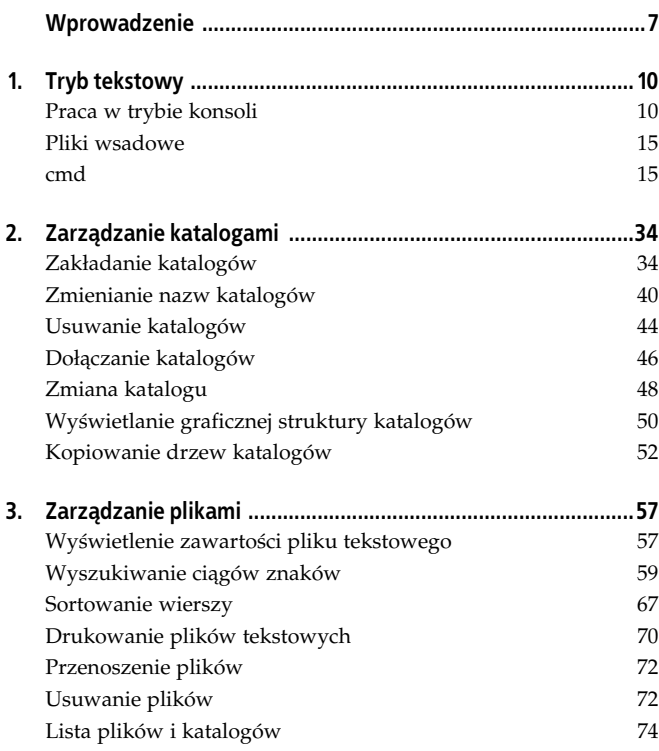

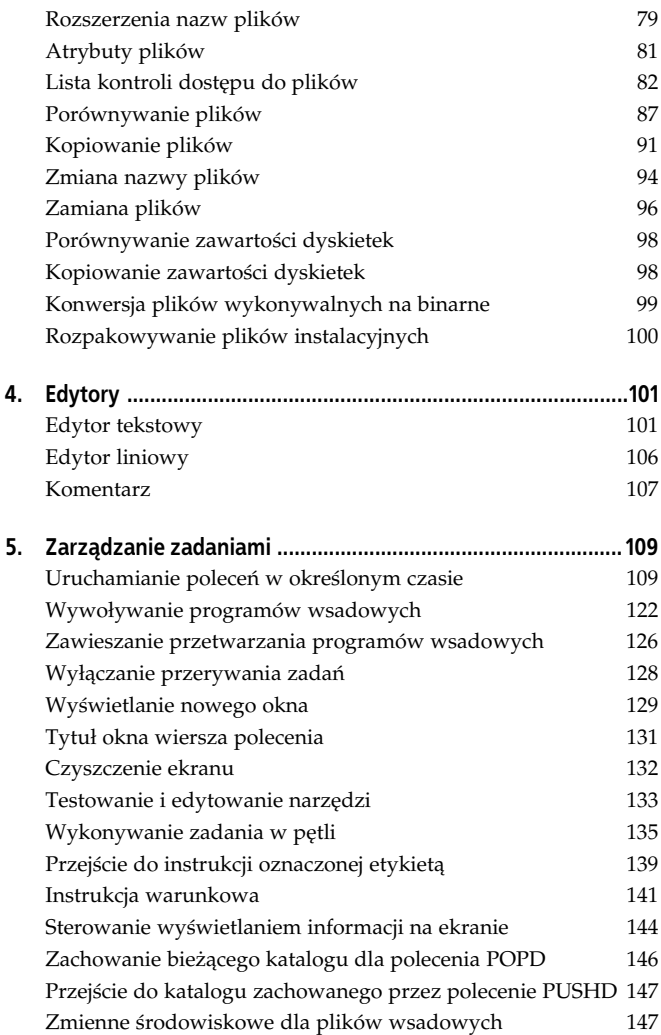

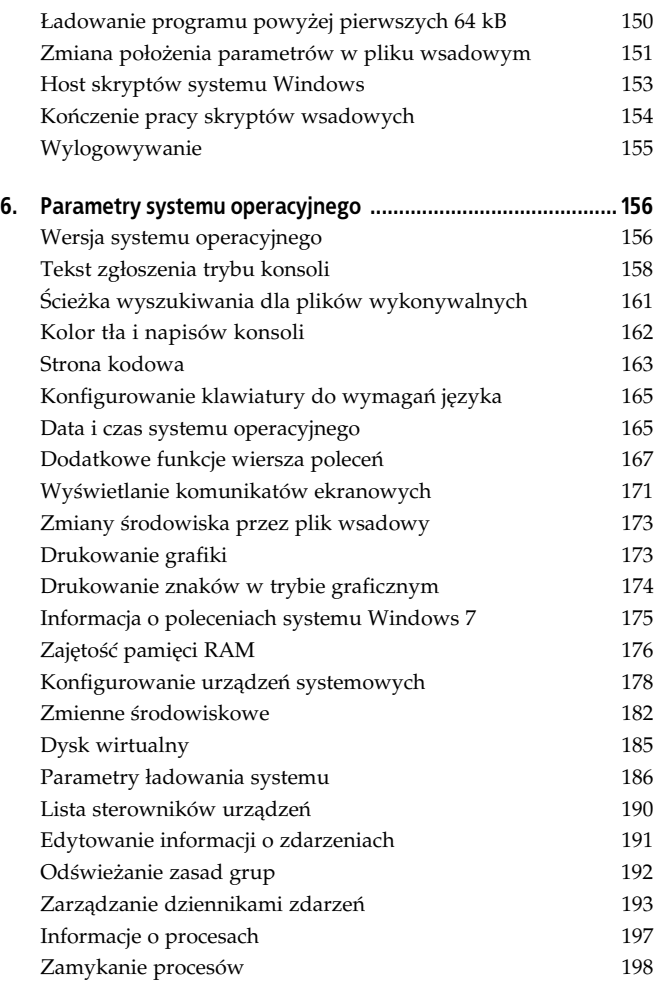

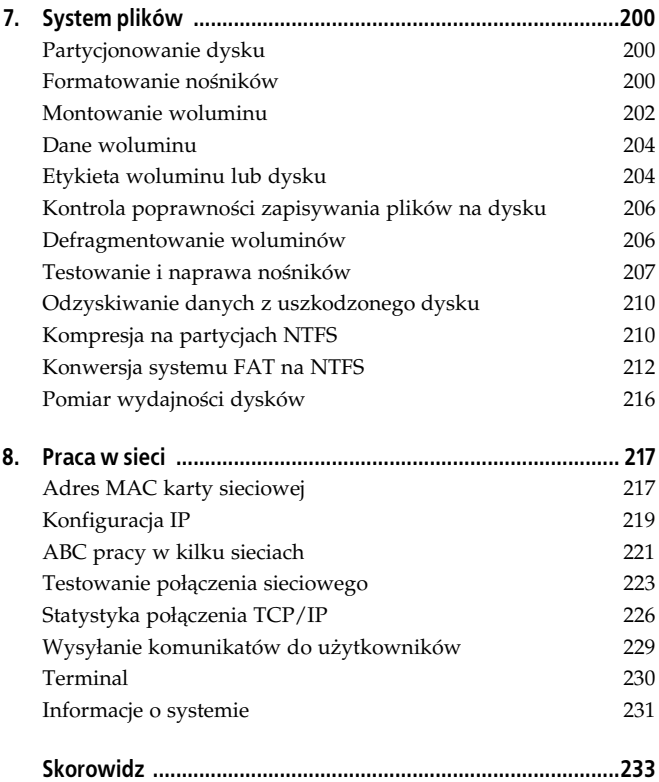

# **Rozdzia 8. Praca w sieci**

Na koniec niespodzianka.

Gdy oglądam komputer pracujący w trybie konsoli, przypomina on mi system MS-DOS. Aby działał on w sieci, należało wykonać wiele zabiegów związanych z instalacją karty sieciowej i odpowiedniego oprogramowania.

W przypadku komputera pracującego pod kontrola Windows 7, a jedynie z oknem konsoli nic takiego nie ma miejsca. System operacyjny zawiera sterowniki karty sieciowej i odpowiednie oprogramowanie.

Tryb konsoli stwarza możliwości konfiguracji sprzętu, które nie były łatwo dostępne w trybie graficznym.

# **Adres MAC karty sieciowej**

Adres MAC karty sieciowej jest unikatowym identyfikatorem egzemplarza karty.

Adres zapisywany jest heksadecymalnie (szesnastkowo).

Składa sie on z 48 bitów. Pierwsze 24 bity oznaczają producenta karty sieciowej. Kolejne 24 bity są unikatowym identyfikatorem.

#### **Uwaga**

Adres MAC karty sieciowej nadawany był przez wytwórce. Obecnie karty ethernetowe pozwalają na zmianę nadanego im adresu MAC.

### **getmac**

Polecenie getmac pozwala na wyświetlenie adresów MAC dla kart sieciowych w systemie.

Ma ono następującą składnię:

```
GFTMAC [/S system [/U nazwa użytkownika [/P [hasło]]]]
[/FO format] [/NH] [/V]
```
#### gdzie:

/S system - określa system zdalny do podłączenia.

/U [domena\]użytkownik — określa kontekst użytkownika, w którym polecenie powinno być wykonane.

/P hasło — określa hasło dla danego kontekstu użytkownika. W razie pominicia monituje o podanie danych.

/F0 *format* — określa format, w którym mają być wyświetlane dane wyjściowe. Prawidłowe wartości: TABLE, LIST, CSV.

/V — określa, że szczegółowe informacje powinny być wyświetlane w wyniku.

/NH — określa, że *Nagłówek kolumny* nie powinien być wyświetlany w wyniku. Prawidłowe tylko dla formatów TABLE i CSV.

/? — wyświetla pomoc na temat korzystania z polecenia.

#### *Przyk-ad 8.1.*

Wyświetl adres MAC karty sieciowej komputera.

- 1. Uruchom okno konsoli.
- 2. Wpisz polecenie getmac.
- 3. Zapoznaj się z informacjami wyświetlonymi w oknie konsoli (rysunek 8.1).

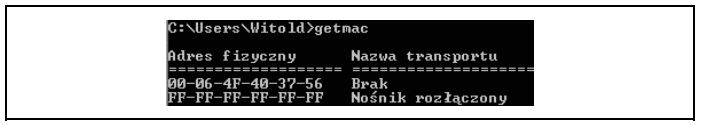

*Rysunek 8.1. Wynik odczytania adresu MAC*

# **Konfiguracja IP**

# **ipconfig**

Polecenie ipconfig umożliwia wyświetlenie aktualnych lub wpisanie nowych ustawień protokołu IP.

```
IPCONFIG [/? | /all | /renew [karta] | /release [karta] |
/flushdns | /displaydns | /registerdns | /showclassid karta |
/setclassid karta [identyfikator_klasy] ]
IPCONFIG [/allcompartments] [/? | /all | /renew [karta] |
/release [karta] | /renew6 [karta] | /release6 [karta] |
/flushdns | /displaydns | /registerdns | /showclassid karta |
/setclassid karta [identyfikator_klasy] ]| /showclassid6 karta |
/setclassid6 karta [identyfikator_klasy] ]
```
#### gdzie:

 $k$ arta — nazwa połączenia (dozwolone symbole wieloznaczne, np. \* i ?).

/? - wyświetla komunikat pomocy.

 $/all$  — wyświetla pełne informacje o konfiguracji.

/release — zwalnia adres IPv4 podanej karty.

/release6 — zwalnia adres IPv6 podanej karty.

/renew — odnawia adres IPv4 podanej karty.

/renew6 — odnawia adres IPv6 podanej karty.

/flushdns — przeczyszcza bufor programu rozpoznawania nazw DNS.

/registerdns — odświeża wszystkie dzierżawy DHCP i rejestruje ponownie nazwy DNS.

/displaydns — wyświetla zawartość bufora programu rozpoznawania nazw DNS.

/showclassid — wywietla wszystkie identyfikatory klas DHCP dozwolone dla karty.

/setclassid — modyfikuje identyfikator klasy DHCP.

/showclassid6 — wyświetla wszystkie identyfikatory klas DHCP IPv6 dozwolone dla karty.

/setclassid6 — modyfikuje identyfikator klasy DHCP IPv6.

#### **Uwaga**

Domyślnie są wyświetlane tylko adres IP, maska podsieci i brama domyślna dla każdej karty związanej z protokołem TCP/IP.

#### **Uwaga**

Jeżeli dla parametrów Release i Renew nie zostanie określona nazwa karty, zwolnieniu lub odnowieniu ulegną dzierżawy adresów IP dla wszystkich kart związanych z protokołem TCP/IP.

#### **Uwaga**

Jeżeli dla parametrów Setclassid i Setclassid6 nie zostanie określony identyfikator klasy, wówczas identyfikator klasy zostanie usunięty.

#### *Przyk-ad 8.2.*

Wywietl informacje o konfiguracji IP.

Aby wykonać polecenie:

- 1. Uruchom okno konsoli.
- 2. Wpisz polecenie ipconfig.
- 3. Zapoznaj się z informacjami wyświetlonymi w oknie konsoli (rysunek 8.2).

#### *Przyk-ad 8.3.*

Wyświetl informacje szczegółowe o wszystkich przedziałach.

- 1. Uruchom okno konsoli.
- 2. Wpisz polecenie ipconfig /allcompartments /all.
- 3. Zapoznaj się z informacjami wyświetlonymi w oknie konsoli (rysunek 8.3).

```
C:\Users\Witold>ipconfig
Konfiguracja IP systemu Windows
Karta Ethernet Local Area Connection:
  Stan nośnika<br>Sufiks DNS konkretnego połączenia :
Karta bezprzewodowej sieci LAN Wireless Network Connection:
  Karta tunelowa isatap. <8CC2C743-5714-412D-87F4-BCFDB439AB91>:
  Stan nośnika . . . . . . . . . . . . . Nośnik odłączony<br>Sufiks DNS konkretnego połączenia :
karta tunelowa Teredo Tunneling Pseudo-Interface:
```
*Rysunek 8.2. Podstawowe informacje o konfiguracji protokou IP*

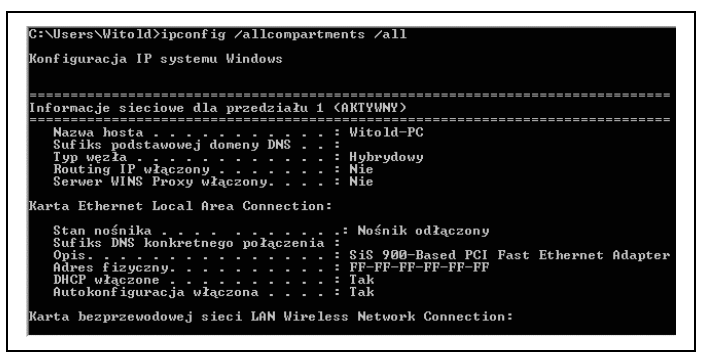

*Rysunek 8.3. Informacje szczegóowe o wszystkich przedziaach*

# **ABC pracy w kilku sieciach**

Jeżeli ten sam komputer używany jest w więcej niż jednej sieci (np. notebook podłaczany do internetu w pracy i w domu), zachodzi konieczność zmiany konfiguracji przy zmianie sieci. Jest to szczególnie kłopotliwe, gdy adresy IP i bramy należy wpisać ręcznie. Do szybkiej i wygodnej zmiany konfiguracji sieciowej można wykorzystać polecenie netsh. Służy ono do obsługi skryptów. Korzystając z niego, można zapisać do plików konfiguracje sieciowe, a następnie wczytywać je.

#### *Przyk-ad 8.4.*

Zapisz do pliku konfigurację sieciową komputera do pracy w domu. Aby zapisać do pliku pierwsza konfiguracje sieciowa komputera:

- 1. Podłacz komputer do sieci w domu.
- 2. Sprawdź, czy działa on poprawnie.
- 3. Uruchom konsol.
- 4. Wpisz w nim polecenie netsh260 -c interface dump >> dom.txt. Konfiguracja zostanie zapisana do pliku *dom.txt*.
- 5. Po chwili na ekranie komputera zostanie wyświetlony znak zachęty.

#### *Przyk-ad 8.5.*

Zapisz do pliku konfiguracje sieciowa komputera do korzystania w miejscu pracy.

Aby zapisać do pliku drugą konfigurację sieciową komputera:

- 1. Podłacz komputer do sieci w pracy.
- 2. Sprawdź, czy działa on poprawnie.
- 3. Uruchom konsolę.
- 4. Wpisz w nim polecenie netsh -c interface dump >> praca.txt. Konfiguracja zostanie zapisana do pliku *praca.txt*.
- 5. Po chwili na ekranie komputera zostanie wyświetlony znak zachety.

#### *Przyk-ad 8.6.*

Wczytaj konfigurację sieciową komputera do pracy w domu.

- 1. Uruchom konsolę.
- 2. Wpisz w nim polecenie netsh -f d:\dom.txt.
- 3. Naciśnij klawisz Enter.
- 4. Zaczekaj chwilę, aż konfiguracja zostanie wczytana z pliku tekstowego.

#### *Przyk-ad 8.7.*

Wczytaj konfigurację sieciową komputera do użytkowania w pracy. Aby wykonać polecenie:

- 1. Uruchom konsol.
- 2. Wpisz w nim polecenie netsh -f d:\praca.txt.
- 3. Naciśnij klawisz Enter.
- 4. Zaczekaj chwilę, aż konfiguracja zostanie wczytana z pliku tekstowego.

#### **Wskazówka**

Aby uniknąć wpisywania w linii poleceń polecenia netsh wraz z parametrami, napisz plik wsadowy (*\*.bat*) zawierajcy menu wyboru konfiguracji sieciowej. Umieść skrót do niego w grupie *Autostart*.

## **Testowanie połączenia sieciowego**

# **ping**

Polecenie ping umożliwia sprawdzenie parametrów czasowych połączenia sieciowego.

Ma ono następującą składnię:

```
PING [-t] [-a] [-n liczba] [-l rozmiar] [-f] [-i TTL] [-v TOS]
[-r liczba] [-s liczba] [[-j lista_hostów] | [-k lista_hostów]]
[-w limit_czasu] nazwa_celu] [-r] [-s adres_ródowy][-4][-6]
nazwa_obiektu_docelowego
```
gdzie:

-t — odpytuje określony host do czasu zatrzymania. Aby przejrzeć statystyki i kontynuować, naciśnij klawisze Ctrl+Break. Aby zakończyć, nacinij klawisze *Ctrl+C*.

-a — tumaczy adresy na nazwy hostów.

- -n *liczba* liczba wysyłanych powtórzeń żądania.
- -l *rozmiar* rozmiar buforu wysyania.
- -f wstaw w pakiecie flagę Nie fragmentuj (tylko IPv4).
- -i TTL czas wygaśnięcia.

-v T0S — typ usługi (tylko IPv4).

-r *liczba* — rejestruj trasę dla podanej liczby przeskoków (tylko IPv4).

-s *liczba* — sygnatura czasowa dla podanej liczby przeskoków (tylko IPv4).

-j *lista hostów* — swobodna trasa źródłowa wg listy *lista hostów* (tylko IPv4).

-k *lista\_hostów* — ściśle określona trasa źródłowa wg listy *lista\_hostów* (tylko IPv4).

-w *limit czasu* — limit czasu oczekiwania na odpowiedź (w milisekundach).

-R — powoduje użycie nagłówka routingu w celu dodatkowego testowania trasy wstecznej (tylko IPv6).

-S adres\_źródłowy — adres źródłowy do użycia.

```
-4 — wymusza używanie IPv4.
```
-6 — wymusza używanie IPv6.

#### *Przyk-ad 8.8.*

Sprawdź, jakie jest połaczenie miedzy Twoim komputerem a serwerem *www.onet.pl*.

- 1. Uruchom okno konsoli.
- 2. Wpisz polecenie ping onet.pl.
- 3. Zapoznaj się z informacjami wyświetlonymi w oknie konsoli (rysunek 8.4).

```
C:\Users\Witold>ping_onet.pl
Badanie onet.pl [213.180.146.27] z 32 bajtami danych:<br>Odpoviedź z 213.180.146.27: bajtów=32 czas=24ms ITL=5<br>Odpoviedź z 213.180.146.27: bajtów=32 czas=31ms ITL=5<br>Odpoviedź z 213.180.146.27: bajtów=32 czas=48ms ITL=5<br>Odpovi
  Statystyka badania ping dla 213.180.146.27:<br>- Pakiety: Wysłane = 4, Odebrane = 4, Utracone = 0<br>Szacunkowy czas błądzenia pakietów w millisekundach:<br>- Minimum = 24 ns, Maksimum = 40 ms, Czas średni = 37 ms
C:\Users\Witold>
```
*Rysunek 8.4. Wynik testowania poczenia*

#### *Przyk-ad 8.9.*

Napisz program, który będzie sprawdzał połączenie pomiędzy Twoim komputerem a adresami *XXX.XXX.X.X*, *YYY.YYY.Y.Y*, *ZZ.ZZZ.ZZZ.ZZZ*. Sprawdź transmisję dla czterech różnych wielkości buforów wysyłania. Zapisz wyniki do pliku tekstowego.

Aby wykonać polecenie, napisz program:

```
echo off
cls
echo Program generuje informacje o systemie operacyjnym i polaczeniu
z trzema adresami sieci Internet i zapisuje je do pliku test.txt.
echo -
pause
c1secho -
echo Prosze czekac, trwa wykonywanie testow.
echo Moze ono potrwac okolo kilka minut.
echo -
echo ------------------------------------------------------ >
c:\test.txt
echo System operacyjny:>>c:\test.txt
echo .
ver >> c:\test.txt
echo ------------------------------------------------------ >>
c:\test.txt
echo # \gg c:\test.txt
echo Konfiguracja sieci:>>c:\test.txt
echo .
ipconfig /all >> c:\test.txt
echo ------------------------------------------------------ >>
c:\test.txt
echo # >> c:\test.txt
echo Ping XXX.XXX.X.X>>c:\test.txt
echo .
ping -n 10 XXX.XXX.X.X >> c:\test.txt
echo .
ping -n 10 -l 64000 XXX.XXX.X.X >> c:\test.txt
echo .
ping -n 10 -l 32000 XXX.XXX.X.X >> c:\test.txt
echo .
ping -n 10 -l 16000 XXX.XXX.X.X >> c:\test.txt
echo .
ping -n 10 -l 8000 XXX.XXX.X.X >> c:\test.txt
echo .
ping -n 10 -l 4000 XXX.XXX.X.X >> c:\test.txt
echo ------------------------------------------------------ >>
c:\test.txt
echo # >> c:\test.txt
```

```
echo Ping YYY.YYY.Y.Y:>>c:\test.txt
echo .
ping -n 10 YYY.YYY.Y.Y >> c:\test.txt
echo .
ping -n 10 -l 64000 YYY.YYY.Y.Y >> c:\test.txt
echo .
ping -n 10 -l 32000 YYY.YYY.Y.Y >> c:\test.txt
echo .
ping -n 10 -l 16000 YYY.YYY.Y.Y >> c:\test.txt
echo .
ping -n 10 -l 8000 YYY.YYY.Y.Y >> c:\test.txt
echo .
ping -n 10 -l 4000 YYY.YYY.Y.Y >> c:\test.txt
echo ------------------------------------------------------ >>
c:\test.txt
echo # >> c:\test.txt
echo Ping ZZ.ZZZ.ZZZ.ZZZ:>>c:\test.txt
echo .
ping -n 10 ZZ.ZZZ.ZZZ.ZZZ >> c:\test.txt
echo ------------------------------------------------------ >>
c:\test.txt
echo # >> c:\test.txt
echo Traceroute:>>c:\test.txt
echo .
tracert XXX.XXX.X.X >> c:\test.txt
echo .
tracert YYY.YYY.Y.Y >> c:\test.txt
echo .
tracert ZZ.ZZZ.ZZZ.ZZZ >> c:\test.txt
echo .
cls
echo -
echo Test zakonczony
echo -
pause
```
# **Statystyka połączenia TCP/IP**

#### **netstat**

Polecenie netstat wyświetla statystykę protokołu i bieżące połączenia sieciowe TCP/IP.

Ma ono nastepującą składnie:

```
NETSTAT [-a] [-b] [-e] [-f] [-n] [-o] [-p protokó] [-r] [-s] [-t]
[odstp]
```
gdzie:

-a - wyświetla wszystkie połączenia i porty nasłuchujące.

-b — wyświetla plik wykonywalny zaangażowany w tworzenie każdego połaczenia lub portu nasłuchującego. W niektórych przypadkach znane pliki wykonywalne obsługują wiele niezależnych składników i wtedy zostanie wyświetlona sekwencja składników zaangażowanych w tworzenie połaczenia lub portu nasłuchującego. W tym przypadku nazwa pliku wykonywalnego jest umieszczona w nawiasach []. Sekwencja kończy sie na protokole TCP/IP.

-e — wyświetla statystykę sieci Ethernet. Ta opcja może być używana razem z opcja -s.

-f — wywietla w peni kwalifikowane nazwy domen (FQDN) adresów obcych.

-n — wyświetla adresy i numery portów w postaci liczbowej.

-0 — wyświetla dla każdego połączenia skojarzony z nim identyfikator procesu bedacego jego właścicielem.

-p protokół — wyświetla połączenia dla określonego protokołu; może to być protokół TCP, UDP, TCPv6 lub UDPv6. Jeżeli ta opcja zostanie użyta razem z opcją -s do wyświetlenia statystyki wybranego protokołu, protokół może mieć dowolną wartość z następujących: IP, IPv6, ICMP, ICMPv6, TCP, TCPv6, UDP lub UDPv6.

-r — wyświetla tabele routingu.

-s — wyświetla statystykę wybranego protokołu. Domyślnie jest to statystyka protokołów IP, IPv6, ICMP, ICMPv6, TCP, TCPv6, UDP i UDPv6; do określenia jej podzbioru można użyć opcji -p.

-r — wyświetla bieżący stan obciążenia połączenia.

*odstep* — wyświetla wybrana statystyke, odczekując zadana ilość sekund pomiędzy każdym wyświetleniem. Naciśnij klawisze Ctrl+C, aby przerwać wyświetlanie statystyki. Jeżeli ta zmienna nie zostanie określona, program netstat wydrukuje informacje o aktualnej konfiguracji jeden raz.

#### *Przyk-ad 8.10.*

Wyświetl liste aktywnych połaczeń sieciowych.

Aby wykonać polecenie:

- 1. Uruchom okno konsoli.
- 2. Wpisz polecenie netstat.
- 3. Zapoznaj się z informacjami wyświetlonymi w oknie konsoli (rysunek 8.5).

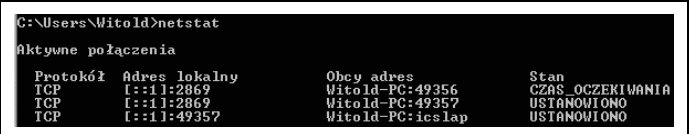

*Rysunek 8.5. Lista pocze aktywnych*

#### *Przyk-ad 8.11.*

Wyświetl informację o błędach w trakcie transmisji.

Aby wykonać polecenie:

- 1. Uruchom okno konsoli.
- 2. Wpisz polecenie netstat -e.
- 3. Zapoznaj się z informacjami wyświetlonymi w oknie konsoli (rysunek 8.6).

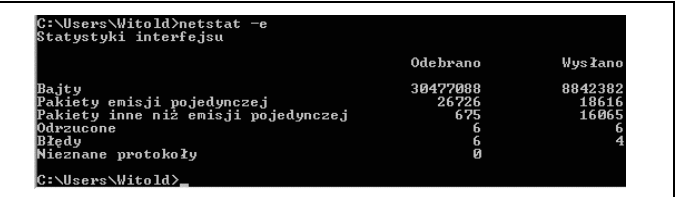

*Rysunek 8.6. Hm… poczenie sprawia wraenie stabilnego. Mimo to kilka bajtów zostao odrzuconych*

# **Wysyanie komunikatów do uytkowników**

#### **msg**

Polecenie msg powoduje wysłanie komunikatu do użytkownika.

```
MSG {nazwa_uytkownika | nazwa_sesji | identyfikator_sesji |
@nazwa_pliku | *}[/SERVER:nazwa_serwera] [/TIME:sekundy] [/V]
[/W] [komunikat]
```
#### gdzie:

```
nazwa_użytkownika — nazwa użytkownika.
```
*nazwa\_sesji* — nazwa sesji.

*id\_sesji* — identyfikator sesji.

<sup>@nazwa\_pliku — określa plik zawierający listę nazw użytkownika, nazw</sup> i identyfikatorów sesji do wysłania komunikatu.

#### **Uwaga**

Użycie znaku \* powoduje wysłanie komunikatu do wszystkich sesji na podanym serwerze.

/SERVER: nazwa\_serwera — serwer, z którym ma zostać nawiazany kontakt (domyślnie serwer bieżący).

/TIME: sekundy — opóźnienie w oczekiwaniu na potwierdzenie komunikatu przez jego odbiorc.

/V — wyświetla informacje o właśnie przeprowadzanych akcjach.

/W —czeka na odpowiedź od użytkownika, przydatne z opcją /V.

*komunikat* — komunikat do wysania. Jeli go nie okrelono, monituje o niego lub odczytuje go z pliku *stdin*.

#### *Przyk-ad 8.12.*

Wyślij informację do wszystkich użytkowników serwera.

- 1. Uruchom okno konsoli.
- 2. Wpisz polecenie msq  $*$  cześć.

3. Zapoznaj sie z informacjami wyświetlonymi w oknie konsoli (rysunek 8.7).

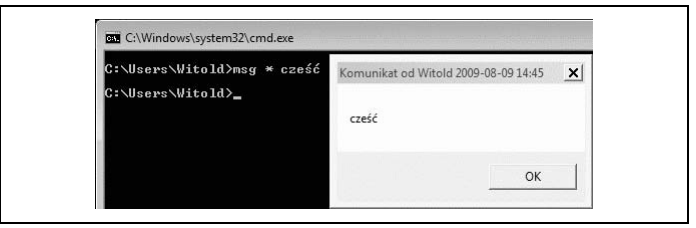

*Rysunek 8.7. W oknie konsoli zostao wpisane polecenie wysania komunikatu.* Komunikat ma postać małego okna

# **Terminal**

## **tsdiscon**

Polecenie tsdiscon rozłącza sesję terminalu.

Ma ono nastepujaca składnie:

```
TSDISCON [identyfikator_sesji | nazwa_sesji]
[/SERVER:nazwa_serwera] [/V] [/VM]
```
gdzie:

```
id_sesji — identyfikator sesji.
```
*nazwa\_sesji* — nazwa sesji.

/SERVER: nazwa\_serwera — określa serwer terminali (domyślnie serwer bieżący).

/V — wyświetla informacje o właśnie przeprowadzanych akcjach.

/VM — rozłącza sesję na serwerze lub w maszynie wirtualnej. Wymaga określenia unikatowego identyfikatora sesji.

#### **tscon**

Polecenie tscon łączy sesję użytkownika z sesją terminalową.

Ma ono nastepującą składnie:

```
TSCON {id_sesji | nazwa_sesji} [/DEST:nazwa_sesji]
[/PASSWORD:haso|/PASSWORD:*] [/V]
```
gdzie:

*id\_sesji* — identyfikator sesji.

*nazwa\_sesji* — nazwa sesji.

```
/DEST: nazwa_sesji — łączy sesję z sesją docelowa o podanej nazwie.
```
/PASSWORD: hasło — hasło użytkownika będącego właścicielem określonej sesii.

 $/V$  — wyświetla informacje o właśnie przeprowadzanych akcjach.

# **Informacje o systemie**

Czy system płatał Ci kiedyś figle i np. mimo że wszystko zostało sprawdzone, połaczenie sieciowe było niestabilne?

Za taki stan rzeczy odpowiedzialna może być np. poprawka do systemu.

Podstawowe informacje o systemie wraz z listą poprawek można uzyskać po wydaniu polecenia systeminfo.

# **systeminfo**

Polecenie systeminfo umożliwia wyświetlenie informacji o komputerze.

Ma ono nastepujaca składnie:

```
SYSTEMINFO [/S system [/U nazwa użytkownika [/P [hasło]]]]
[/FO format] [/NH]
```
gdzie:

/S system — określa system zdalny, z którym ma nastapić połaczenie.

```
/U [domena\]użytkownik — określa kontekst użytkownika, w którym
polecenie powinno być wykonane.
```
/P [hasło] — określa hasło dla danego kontekstu użytkownika. W razie pominicia monituje o podanie danych.

/F0 *format* — określa format, w którym maja być wyświetlane dane wyjściowe. Prawidłowe wartości: TABLE, LIST, CSV.

/NH — określa, że nagłówek kolumny nie powinien być wyświetlany w wyniku. Prawidowe tylko dla formatu TABLE i CSV.

#### *Przyk-ad 8.13.*

Zbierz informacje o systemie.

- 1. Uruchom okno konsoli.
- 2. Wpisz polecenie systeminfo.
- 3. Zapoznaj sie z informacjami wyświetlonymi w oknie konsoli (rysunek 8.8).

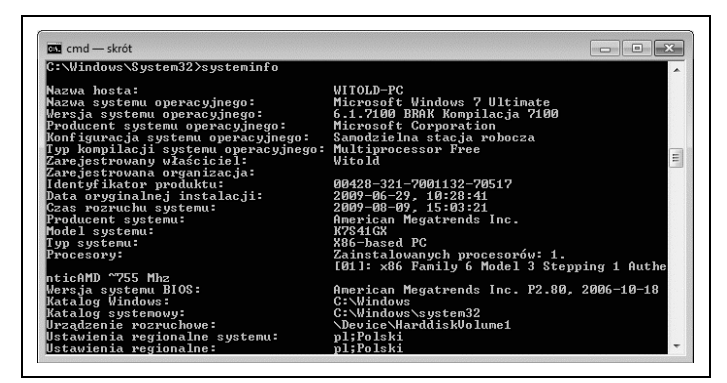

*Rysunek 8.8. Okno ze zbiorczymi informacjami o systemie*